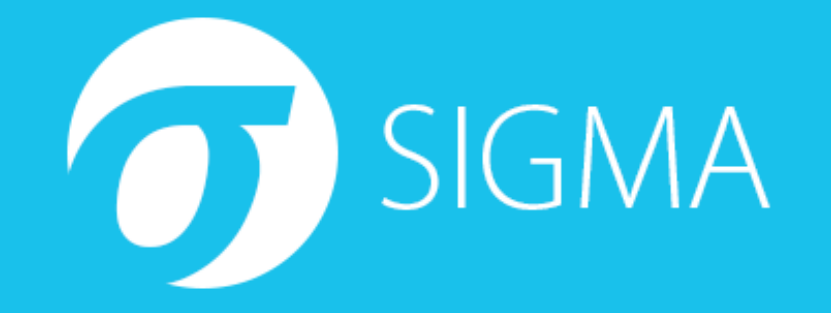

### **Log Hunting with Sigma A hands-on introduction to Sigma rules and the conversion tool**

**Thomas Patzke, 17. October 2018**

### **Prerequisites**

Requirements:

- Python 3.5 or 3.6 https://www.python.org/downloads/release/python-365/
- **-** Docker CE (current version)
- Clone of the Sigma workshop repository: https://github.com/thomaspatzke/sigmaworkshop

```
git clone --recursive \
https://github.com/thomaspatzke/sigma-workshop.git
```
### Sigma dependencies:

```
pip3 install -r sigma/tools/requirements.txt
or apt-get install python3-yaml
```
### **Elasticsearch and Kibana with log data:**

- docker load -i sigma-workshop-docker.tar
- docker-compose -f es kibana.docker-compose.yml up
- ./sigma\_workshop\_prepare\_es.sh

### **Overview**

- A short (!) introduction to Sigma
- Writing a log Signature for:
	- Execution of a Mimikatz release binary (process execution by hash)
	- Common parameter usage of NirSoft's NetPass tool (process execution by command line)
	- WCE LSASS injection behaviour
- **Building a Sigma Converter configuration**
- **Convert to Elasticsearch query and search ELK instance**
- Generic log sources

# **Sigma Introduction**

- Generic signature format for description of log events
	- YAML-based
	- Indicators: Key-Value, Key-List and Value-only
	- Conditions and aggregations
	- Meta-data: Title, description, authors, tags (ATT&CK), severity, ...
- **Conversion tool sigmac**
- Workflow:

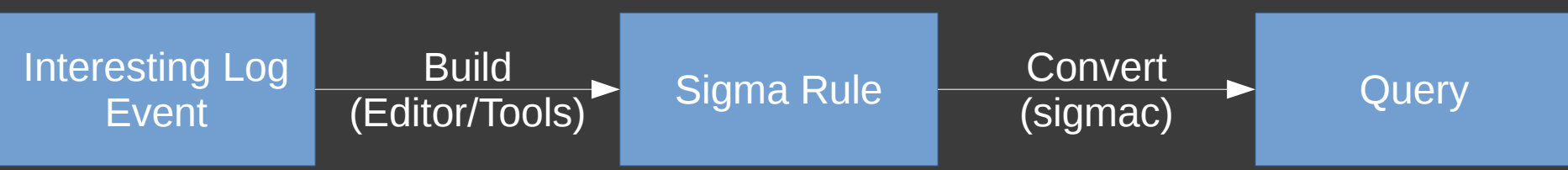

### **Sigma Rule – Example 1**

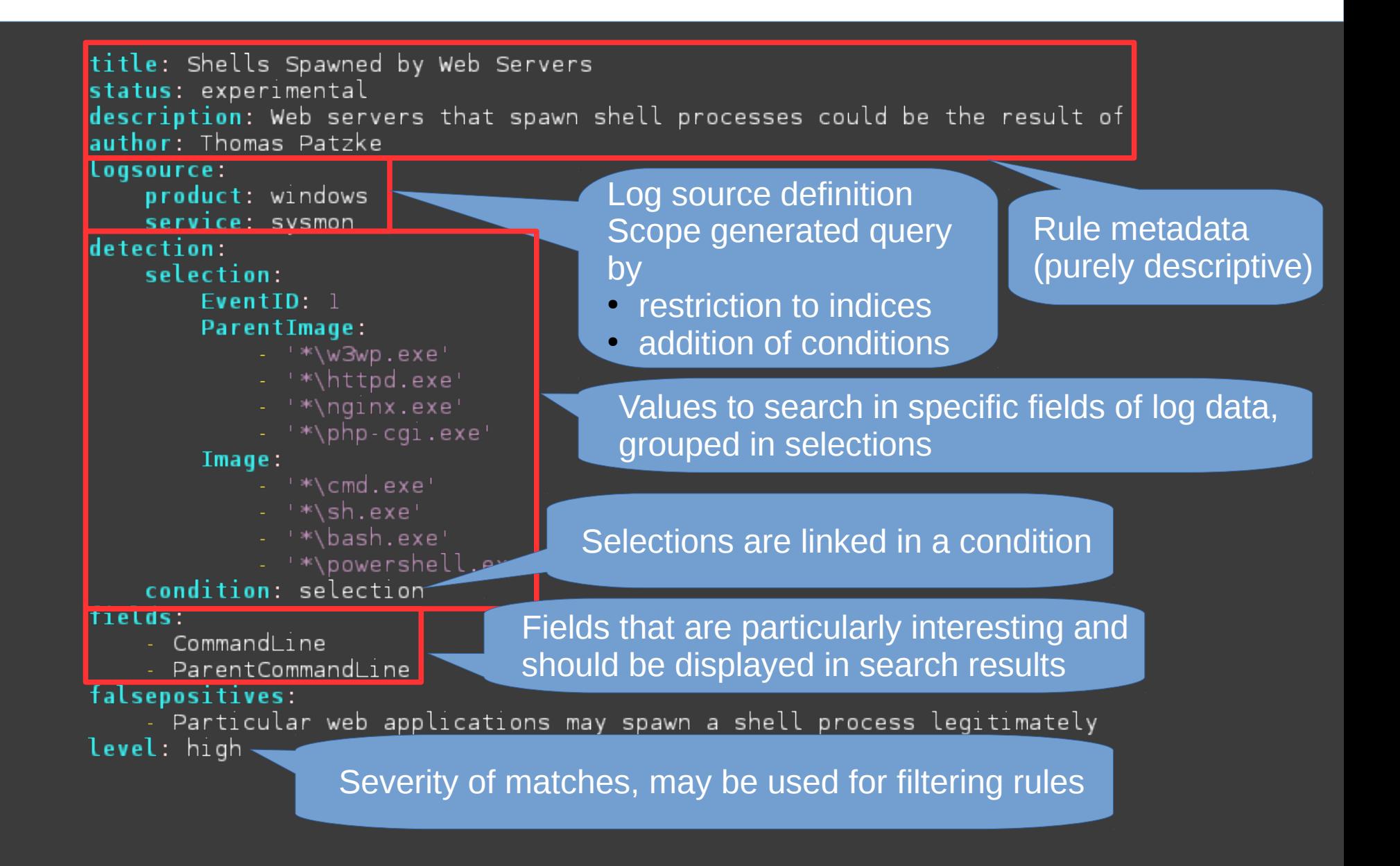

### **Sigma Rule – Example 2**

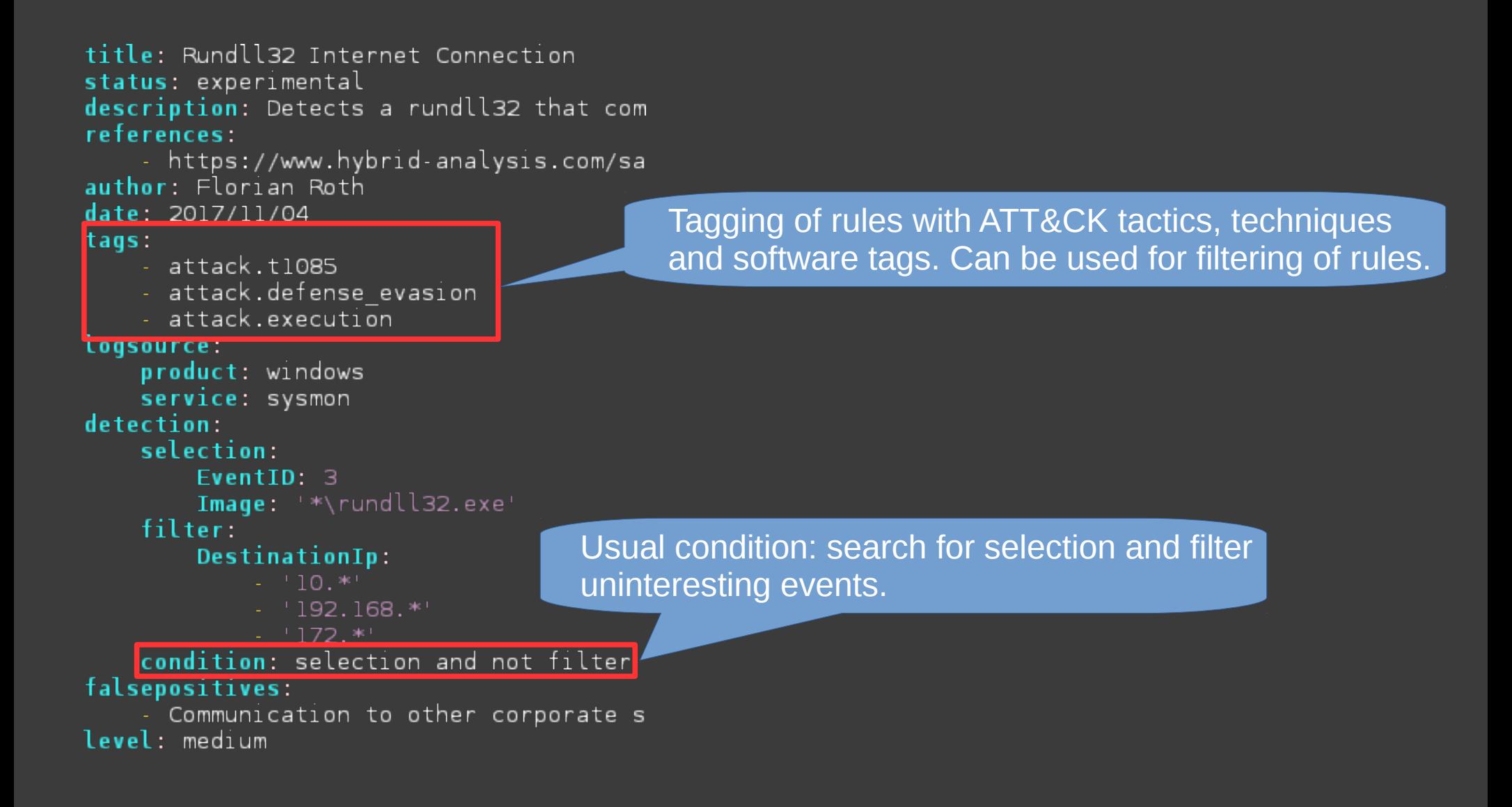

### **Advantages**

- Reduced vendor lock-in
- Distribution of log signatures in heterogeneous environments or in blog posts/threat intel products
- Build one rule and use it in your SIEM, alerting, endpoint security solution or even for grepping in log files and querying from PowerShell
- 220+ Sigma rules in GitHub repository
- Evolving tool/services support: MISP conversion extension, online editor, …
- **-** Intermediate language for generation of queries from IOCs in other formats
- Ξ Increasing community contribution

### **Sigma Goals and Scope**

- Being human-writable and readable
	- No XML or JSON, no deeply nested structures
- Machine-readable and writable
	- YAML, no ambiguities
- Simpleness
	- Expressiveness for 95% of log signatures
	- NOT: description of every imaginable SIEM use case or threat hunting technique
	- It should be relatively easy to build an own Sigma parser
- Tooling: it should be practicably usable, not just theory

### **Enough Theory!**

Let's get our hands dirty!

### **Exercise 1 Mimikatz Release Binary**

- Let's assume we're targeted by an attacker who is known to use the Mimikatz 2.1.1 release
- SHA256 hashes (see challenges/1-Mimikatz\_2.1.1\_Hashes.txt):
	- 97f93fe103c5a3618b505e82a1ce2e0e90a481aae102e52814742badd d9fed41 ./Win32/mimilove.exe
	- 6bfc1ec16f3bd497613f57a278188ff7529e94eb48dcabf81587f7c275 b3e86d ./Win32/mimikatz.exe
	- e46ba4bdd4168a399ee5bc2161a8c918095fa30eb20ac88cac6ab1d6 dbea2b4a ./x64/mimikatz.exe
- Write a rule for Sysmon events that detects execution of the above binaries (EventID 1) by utilization of the *Hashes* field

### **Exercise 1 Possible Solution**

title: Mimikatz detection status: stable description: Detects Mimikatz 2.1.1 release by recognition of executable hashes tags:

- attack.s0002
- $-$  attack.tl003
- attack.lateral movement
- attack.credential access

#### logsource:

```
product: windows
```

```
service: sysmon
```

```
detection:
```

```
selection:
```

```
EventID: 1
```
Hashes:

- 97f93fe103c5a3618b505e82a1ce2e0e90a481aae102e52814742baddd9fed41
- 6bfclec16f3bd497613f57a278188ff7529e94eb48dcabf81587f7c275b3e86d
- e46ba4bdd4168a399ee5bc2161a8c918095fa30eb20ac88cac6ab1d6dbea2b4a

condition: selection

level: high

# **Rule Conversion with Sigma Converter**

- The Sigma Converter (sigmac) is located in tools/sigmac in the Sigma repository
- **-** Run it with  $-\text{help}$  to get an overview
- Convert into target query language (-t) *es-qs* (Elasticsearch Query String)
- No matches! Why?
	- Sigma rules are (or should be) generic, so some further work is required
	- Mapping of field names:
		- EventID  $\rightarrow$  event id
		- Hashes  $\rightarrow$  event data.Hashes
	- EventID 1 may also appear from other sources, search needs to be restricted to log source by addition of further conditions
- Sigma conversion configuration defines the transformation

### **Sigma Converter Configuration**

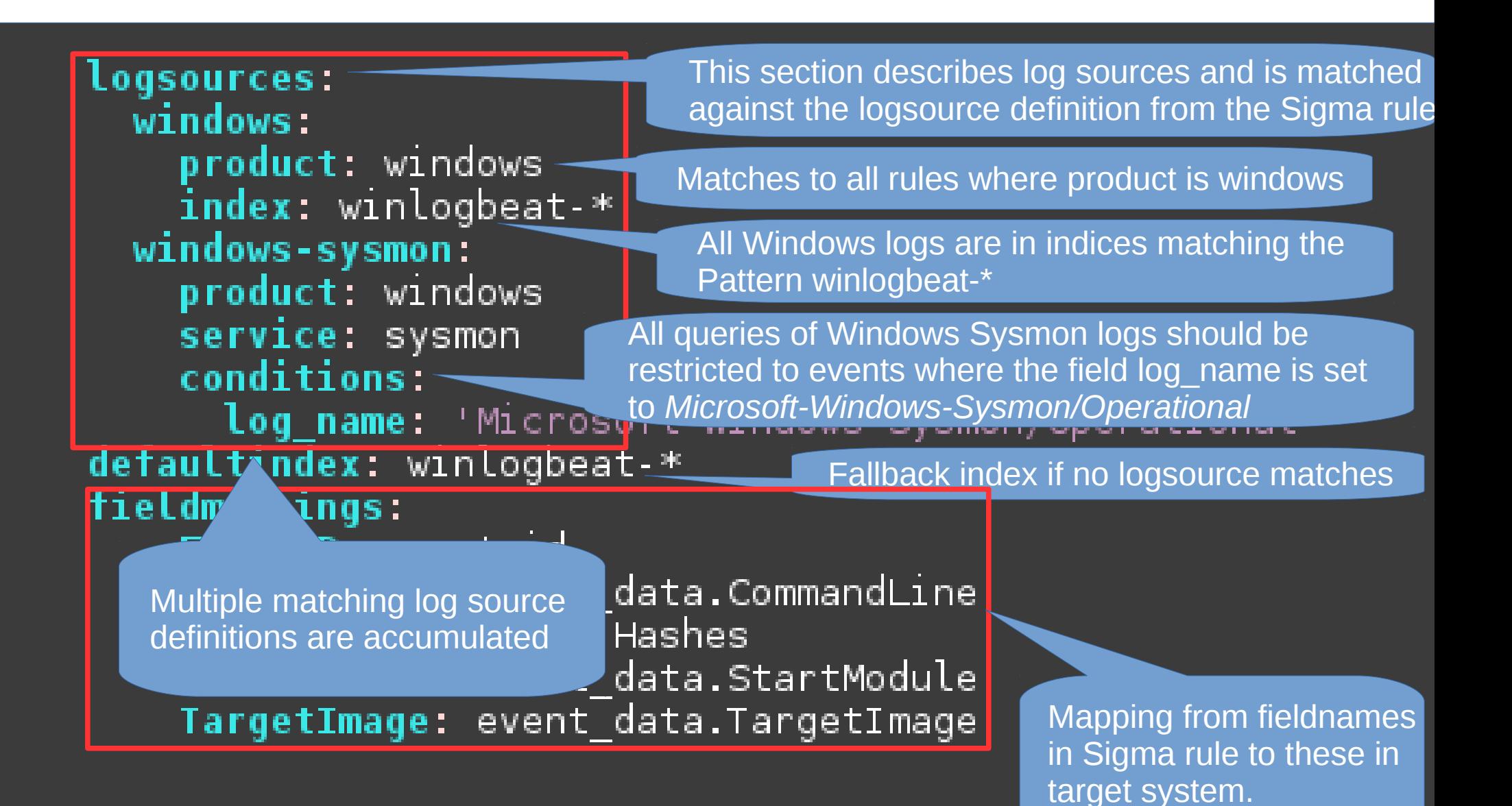

# **Try Again – with Configuration!**

- Try to write your own configuration
- **Configurations can be passed to Sigma converter** with parameter -c

### **Further Exercises**

- **Exercise 2: NirSoft NetPass** 
	- NetPass has some very characteristic parameter names: /stext, /stab, /scomma, /stabular, /shtml, /sverhtml, /sxml
	- Write a rule for Sysmon process creation events and utilize the *CommandLine* field for identification of parameter usage, don't:
		- Try to match hashes of any releases
		- Match the file name
- **EXELT EXELSE 3: WCE LSASS Injection** 
	- WCE causes a burst of Sysmon CreateRemoteThread (EventID 8) events into lsass.exe (TargetImage)
	- Further, some security products also inject into LSASS, but only WCE does without a *StartModule*. Filter these out.

### **Exercise 2 Possible Solution**

title: Detection of Nirsoft NetPass parameter usage status: stable description: NetPass supported some characteristic parameters tags: - attack.credential access  $-$  attack t1003 logsource: product: windows service: sysmon detection: selection: EventID: 1 CommandLine:  $-$  "\* /stext"  $-$  "\* /stab"  $-$  "\* /scomma" - "\* /stabular"  $-$  "\* /shtml"  $\cdot$  "\* /sverhtml"  $-$  "\* /sxml" condition: selection

level: high

### **Exercise 3 Possible Solution**

```
title: WCE Remote Thread Injection
status: stable
description: Detection of remote thread creation in LSASS by Windows Credential Editor
tags:
    - attack.credential_access
   - attack.t1003
      attack.s0005
logsource:
    product: windows
    service: sysmon
detection:
    selection:
        FventTD: 8
        TargetImage: 'C:\Windows\System32\lsass.exe'
    filter:
        StartModule: '*'
    condition: selection and not filter
level: high
```
# **Handling many Sigma Rules**

- Copy and pasting rules between terminal and browser is not very convenient.
- Build a Kibana import file from all previous solutions with the *kibana* backend
- ◘ Import the generated file into Kibana

### **Generic Log Sources: Introduction**

- There are different EventIDs for the same events
	- Process execution: Sysmon/1 and Security/4688
- Products that recognize such events, but don't know about these EventIDs
	- Windows Defender ATP and various other EDR products
- Causes
	- Redundancy: multiple rules for the same event
	- Inconsistency: one rule for a event id that may be recognized by another
	- Complex conversion (matching all EventIDs to target query language objects)

### **Generic Log Sources: Example**

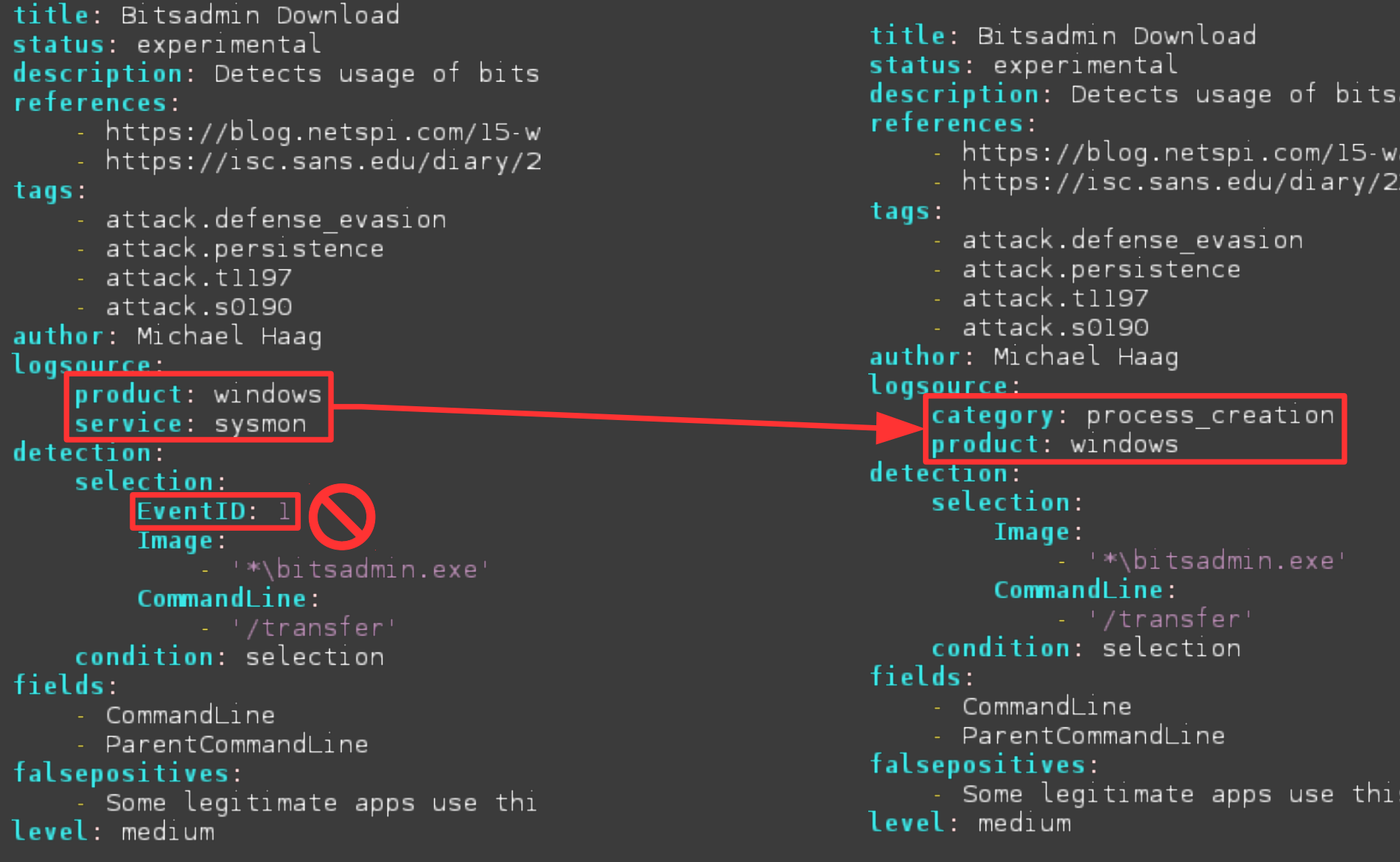

### **Generic Log Sources: State & Usage**

- Current state: open for testing
	- Many rules have to be converted
	- Project branch: project-1 (https://github.com/Neo23x0/sigma/tree/project-1)
- Usage: chained configurations
	- 1. Generic rule  $\rightarrow$  specific Process creation  $\rightarrow$  Sysmon/1
	- 2. Specific rule  $\rightarrow$  Environment-specific rule Sysmon/1  $\rightarrow$  Sysmon/1 with field mappings and additional conditions
- **Configuration for process creation to Sysmon already exists**
- Let's try it!
	- Sigma Converter with generic log source support in directory sigma\_with\_generic\_logsources/

### **Questions?**

- **E-Mail: thomas@patzke.org**
- **Twitter: @blubbfiction**